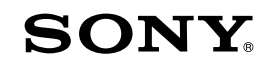

# **Краткое руководство**

*Установка прилагаемого программного обеспечения Использование проигрывателя*

WOULKMAN

**1** Подсоедините проигрыватель <sup>к</sup> компьютеру.

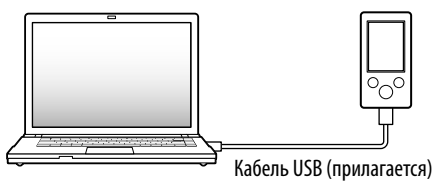

**2** Выполните следующую последовательность на компьютере.

 После запуска файла [Setup.exe] файл [Setup.exe] и папка [Install], сохраненные в папке [Storage Media] проигрывателя, будут скопированы на компьютер для создания резервной копии, затем на компьютере будут установлены приложения WALKMAN Guide и Content Transfer.

Нажмите кнопку [Пуск] - выберите [Мой компьютер] или [Компьютер] - [WALKMAN] - [Storage Media].

## **3** Дважды щелкните файл [Setup.exe].

Откроется окно мастера установки.

## **4** Следуйте указаниям на экране.

После выполнения файла [Setup.exe] на рабочем столе компьютера отобразится ярлык WALKMAN Guide.

- Если проигрыватель подключен к компьютеру, после окончания установки прилагаемого программного обеспечения приложение Content Transfer запустится автоматически.
- **5** Дважды щелкните значок **1** (WALKMAN Guide) на рабочем столе, чтобы запустить приложение WALKMAN Guide.

## *Прилагаемые принадлежности*

Проверьте комплектность поставки. Наушники (1)  $\Box$  Накладки (размеры S, L) (1)  $\Box$  Кабель USB (1) Устройство для подключения (1) Используйте при подключении проигрывателя к базовому блоку (не прилагается) и т.д.

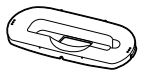

 Кабель аудиовхода (1) Переходник штекера для использования в самолете (одинарный/ сдвоенный) (1) Краткое руководство (данное руководство)

Программное обеспечение

Программное обеспечение находится во встроенной флэш-памяти

проигрывателя и содержит следующие элементы.

- Content Transfer
- WALKMAN Guide
- Руководство пользователя и т.д.

Для получения дополнительной информации об установке см. раздел

"Установка прилагаемого программного обеспечения (включая Руководство пользователя)".

### *Использование проигрывателя*

5-позиционная кнопка

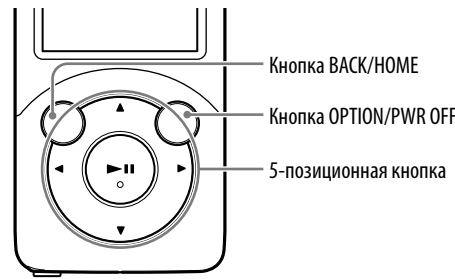

#### Зарядка батареи

При подключении проигрывателя к работающему компьютеру происходит зарядка батареи.

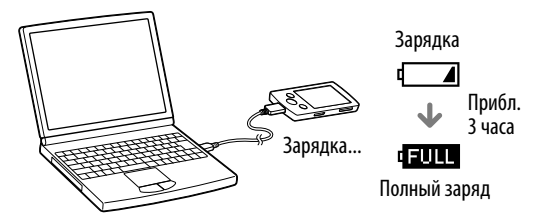

#### Включение и выключение проигрывателя

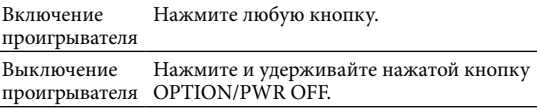

Для получения дополнительной информации о перемещении музыки и т.д. см. Руководство пользователя, которое содержится в руководстве WALKMAN Guide.

## ີ່ (Овет

- Приложения WALKMAN Guide и Content Transfer можно запустить с помощью меню [Пуск] (которое отображается после нажатия кнопки [Пуск]).
- $\bullet$  Если файл [Setup.exe] и папка [Install] булут улалены с проигрывателя при форматировании его встроенной флэш-памяти, скопируйте эти данные из папки [Backup] компьютера на проигрыватель. Затем, чтобы выполнить установку, подключите проигрыватель к компьютеру и выполните описанные выше действия, начиная с шага 1.

Резервная копия данных по умолчанию сохраняется на диске [C] компьютера по следующему пути.

C:\Program Files\Sony\WALKMAN Guide\NWZ-S750\Backup

### Использование приложения WALKMAN Guide

Приложение WALKMAN Guide включает в себя следующие элементы.

- Руководство пользователя
- В окне веб-браузера можно просмотреть следующее содержимое.
- Лополнительная информация об использовании проигрывателя
- Информация об использовании программного обеспечения для передачи содержимого на проигрыватель
- Поиск и устранение неисправностей
- Ссылка для регистрации покупателей
- Ссылка для поддержки покупателей
- Другие полезные ссылки Ссылки на сайт загрузки и т.д.

В разных странах и регионах комплект поставки может отличаться.

## ີ່ Coвeт

 После выполнения файла [Setup.exe] можно более эффективно использовать свободное пространство в папке [Storage Media], отформатировав встроенную флэш-память проигрывателя. Для получения информации о форматировании встроенной флэш-памяти проигрывателя см. раздел "Инициализация (форматирование) проигрывателя" на обратной стороне руководства.

## *Об операционной системе Windows и программе Проигрыватель Windows Media*

Убедитесь, что на компьютере установлена операционная система Windows XP (Service Pack 3 или более поздней версии), Windows Vista\*1 (Service Pack 1 или более поздней версии) или Windows 7\*1 , а также Проигрыватель Windows Media 11 (Windows XP/Windows Vista) или 12 (Windows 7). Для получения подробной информации об использовании и поддержке программы Проигрыватель Windows Media см. сведения о ней на следующем веб-сайте:

#### http://support.microsoft.com/

 $*1$  [Режим совместимости] для системы Windows XP не поддерживается.

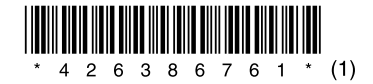

### *Установка прилагаемого программного обеспечения* (включая Руководство пользователя)

©2010 Sony Corporation Printed in Malaysia

#### **NWZ-S754/S755**

#### Использование меню Главное

Меню Главное можно открыть, нажав и удерживая нажатой кнопку BACK/ HOME. В меню Главное можно запустить воспроизведение музыки, выполнить поиск композиций, изменить настройки и т.д.

В меню Главное требуемый элемент на экране можно выбрать с помощью 5 позиционной кнопки.

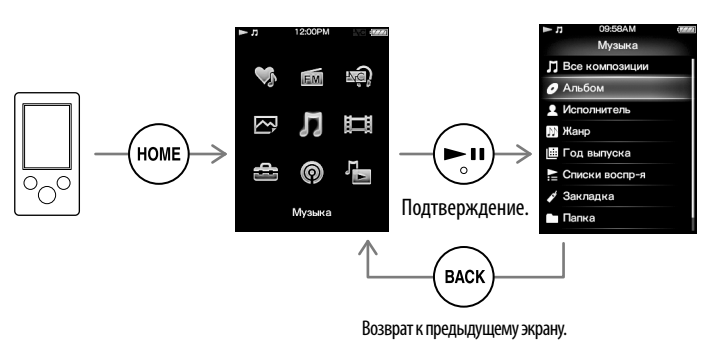

#### Меню Главное

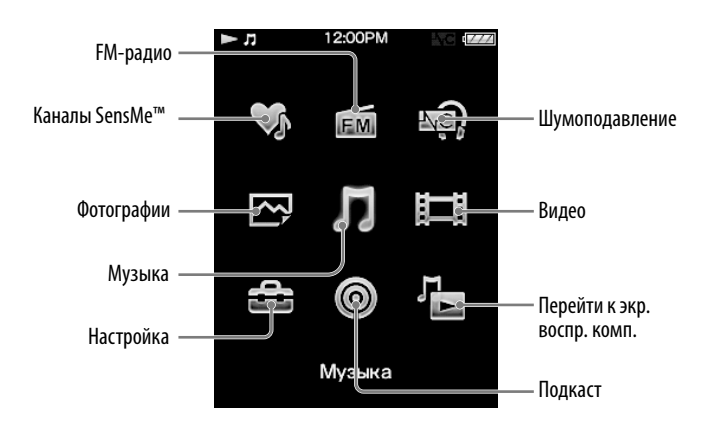

#### О руководствах

Кроме данного документа Краткое руководство, к этой модели также прилагается Руководство пользователя (документ HTML), которое можно просмотреть в WALKMAN Guide. Для получения дополнительной информации см. раздел "Установка прилагаемого программного обеспечения (включая Руководство пользователя)".

## *Три способа передачи музыки*

С компакт-дисков и т.д. с помощью программы Проигрыватель Windows Media

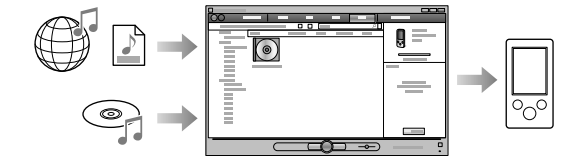

С помощью функции Content Transfer приложения iTunes**\***<sup>1</sup> и т.д.

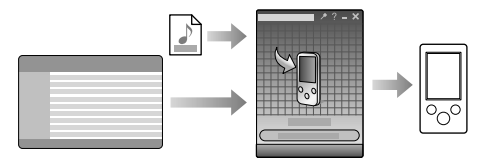

 $*1$  Content Transfer поддерживает перенос данных из iTunes 9.0 на проигрыватель.

#### С помощью перетаскивания из Проводника Windows

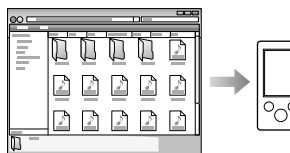

Для получения дополнительной информации о перемещении музыки, видео, фотографий или подкастов см. Руководство пользователя. Руководство пользователя можно просмотреть в WALKMAN Guide.

#### О программном обеспечении Media Go

Если программное обеспечение Media Go используется с PSP® (PlayStation® Portable) или мобильным телефоном Sony Ericsson, можно переносить данные из Media Go на проигрыватель, если программное обеспечение Media Go обновлено до последней версии (1.5 или более поздней версии).

### Компоненты и элементы управления

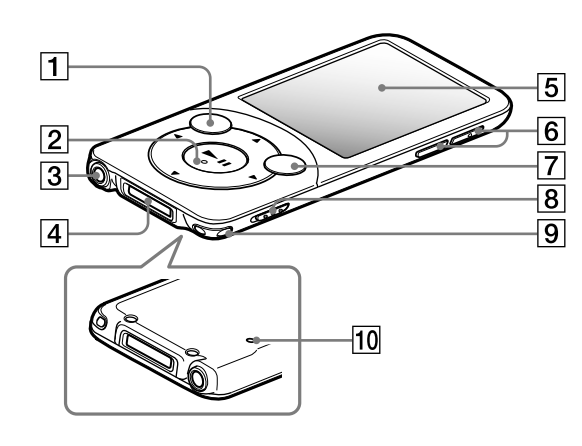

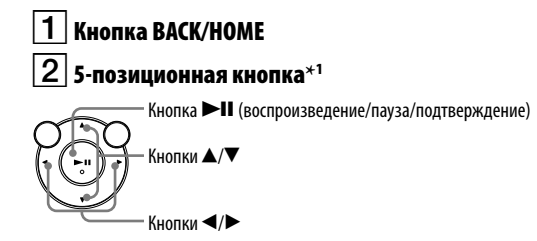

## 3 | Разъем наушнико

## $|4|$  Гнездо WM-PORT

Подключите кабель USB (прилагается) или периферийные устройства (не прилагаются).

## —<br>5 дисплей

## δ | Кнопка VOL +\*1⁄−

## 7 | Кнопка OPTION/PWR OFF

Нажмите для отображения меню параметров. Если нажать и удерживать кнопку OPTION/PWR OFF, экран отключается и проигрыватель переходит в режим ожидания.

 $\mathsf B$  | Переключатель HOLD |  $\sim$   $9$   $\mid$  Отверстие для ремешка 0 Кнопка RESET Используйте булавку и т.л.

\*1 Имеются тактильные точки. Они помогают в использовании кнопок.

## Поиск и устранение неисправностей

Если проигрыватель не работает надлежащим образом, попробуйте выполнить следующие шаги для решения проблемы.

1 Выясните симптомы проблем в разделе "Поиск и устранение неисправностей" в документе Руководство пользователя (документ HTML), а затем попробуйте выполнить действия по их устранению из списка.

Для получения дополнительной информации о подключении к компьютеру см. таблицы справа.

2 Подключите проигрыватель к компьютеру, чтобы зарядить батарею.

Возможно, удастся устранить некоторые неполадки с помощью зарядки батареи.

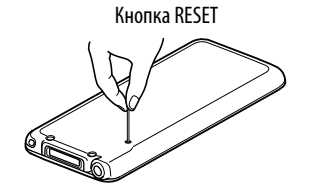

#### 3 Нажмите кнопку RESET с помошью булавки и т.д.

Если нажать кнопку RESET во время работы проигрывателя, сохраненные в памяти проигрывателя данные могут быть утеряны.

- 4 Получите сведения о проблеме в разделе "Справка" программного обеспечения.
- 5 Выполните поиск сведений о проблеме на одном из веб-сайтов поддержки.

Список веб-сайтов поддержки пользователей приведен в разделе "Дополнительная информация".

б Если с помощью вышеперечисленных способов проблему решить не удалось, обратитесь к ближайшему дилеру Sony.

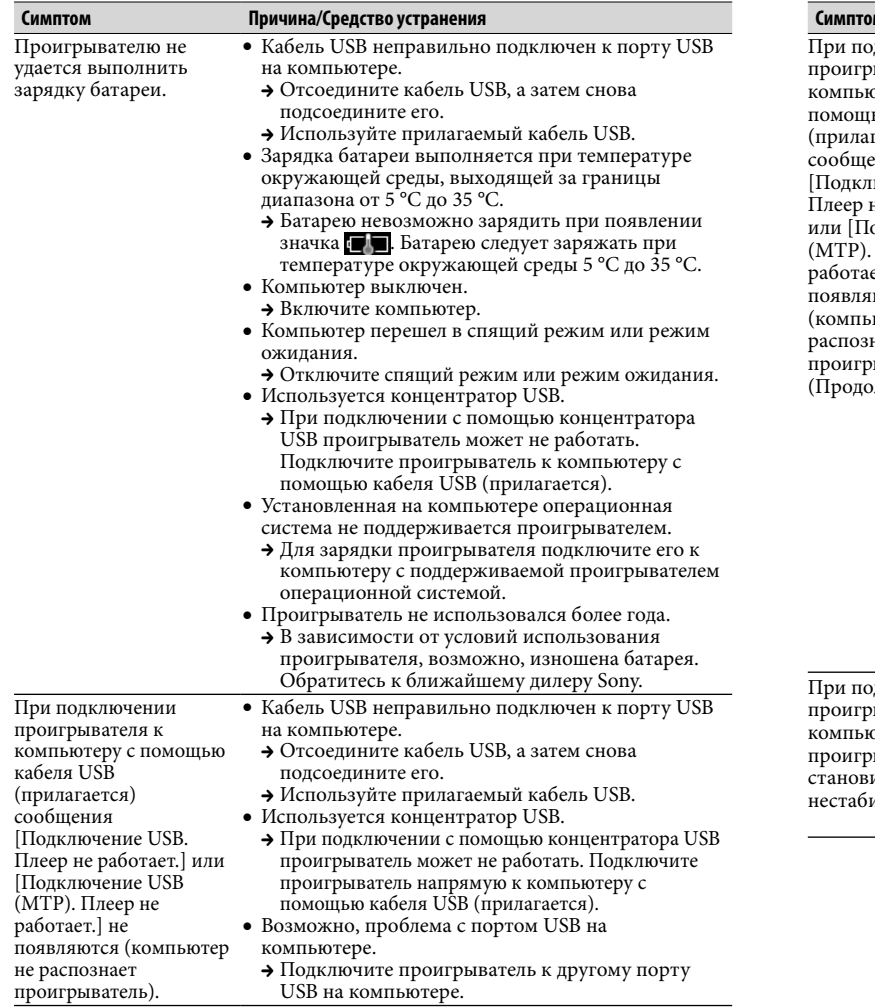

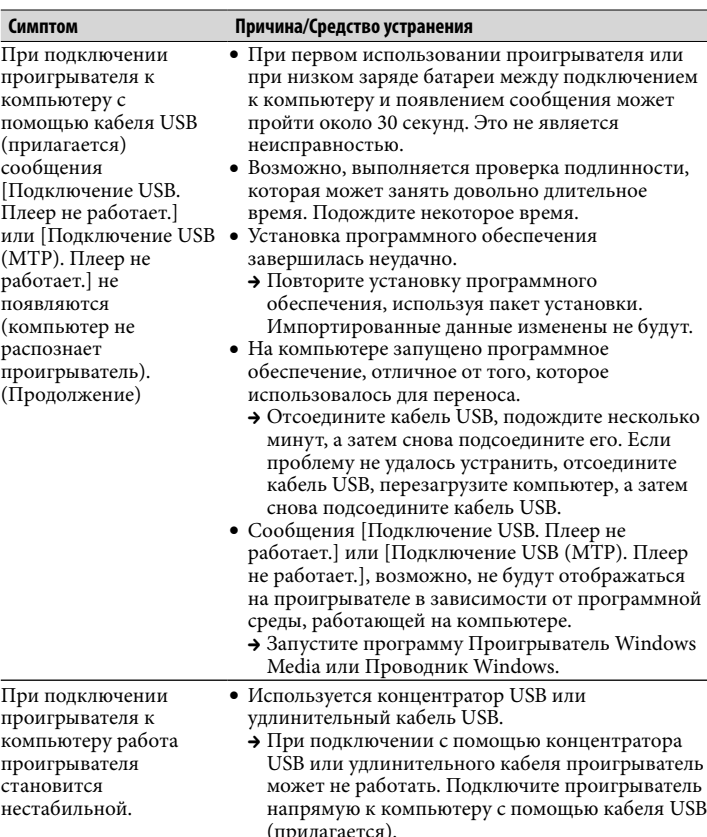

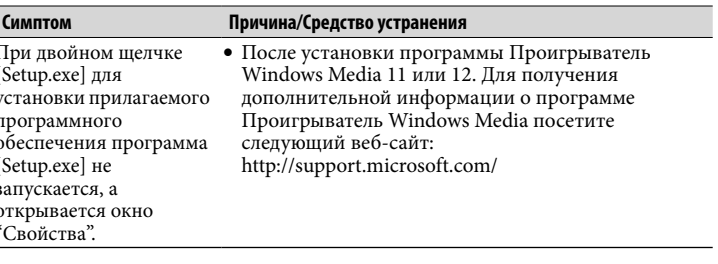

#### Инициализация (форматирование) проигрывателя

Можно выполнить форматирование встроенной флэш-памяти проигрывателя. При форматировании памяти будут удалены все файлы, включая Руководство пользователя (документ HTML), а для всех настроек булут восстановлены значения по умолчанию. Перел форматированием обязательно проверяйте, есть ли в памяти важные файлы, и экспортируйте их на жесткий диск компьютера или другое устройство.

#### $\boldsymbol{1}\;$  Нажмите и удерживайте нажатой кнопку ВАСК/ НОМЕ, пока не появится меню Главное.

2 Выберите  $\Xi$  [Настройка] – [Общая настройка] – [Сброс/Форматирование] – [Форматирование] – [Да] – [Да] по порядку.

Нажмите кнопку  $\triangle$ / $\nabla$ / $\blacktriangleleft$ / $\triangleright$ , чтобы выбрать элемент, а затем кнопку • П для подтверждения.

По завершении инициализации отобразится сообщение [Память отформатирована.]

#### Примечание

• Не форматируйте встроенную флэш-память с помощью Проводника Windows. При необходимости форматирования встроенной флэшпамяти делайте это с помощью проигрывателя.

## Меры предосторожности

#### **TO TORHLY TARAOHAY**

- Избегайте прослушивания этого устройства на высокой громкости в течение ллительного времени, так как это может оказать отринательное возлействие на
- При большой громкости внешние звуки могут быть не слышны. Не следует слушать аппарат в таких ситуациях, в которых слух не должен притупляться, например, при управлении автомобилем или езде на велосипеде.
- Так как прилагаемые наушники имеют конструкцию открытого типа, то звуки будут слышны через них. Следует помнить о тех, кто рядом с вами, и не беспокоить их.

#### Об этом дисплее

- Поверхность лисплея проигрывателя слелана из стекла. Соблюлайте осторожность при обращении с проигрывателем.
- На поверхность дисплея нанесена безосколочная пленка. Не снимайте ее.

#### Для клиентов в России

Пифровой проигрыватель мультимелиа

Изготовитель: Сони Корпорейшн

Адрес: 1-7-1 Конан.

Минато-ку. Токио, Япония

Страна-производитель: Малайзия

Примечание относительно лицензии и товарных знаков

См. Руководство пользователя (документ HTML).

#### Дополнительная информация

При возникновении каких-либо вопросов или проблем, связанных с этим продуктом, а также для получения сведений об устройствах, совместимых с ланным продуктом, посетите следующие веб-сайты. Пля клиентов в США: http://www.sonv.com/walkmansupport Лля клиентов к Канале: http://www.sony.ca/ElectronicsSupport/ Лля клиентов в Европе: http://support.sony-europe.com/DNA Лля клиентов в Латинской Америке: http://www.sony-latin.com/index.crp Лля клиентов в других странах и регионах: http://www.sony-asia.com/support Для клиентов, которые приобрели модели, предназначенные для поставки за границу: http://www.sony.co.jp/overseas/support/